## HOW TO FIND YOUR MACHINE MODIFIER CODE

Every machine will have a unique 8 digit Machine Modifier Code. We will need this code to issue registration codes. To find your Machine Modifier Code use any of the following methods.

1) If your 30 evaluation is expired, the following message appears when you launch the software.

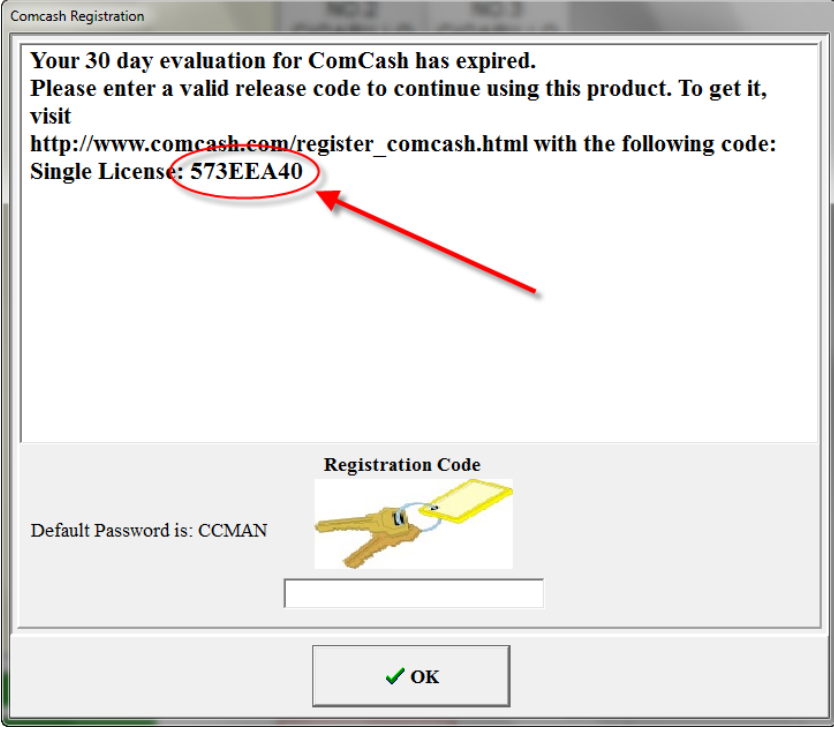

2) On the "About" screen: (In Comcash POS, "About" is under "Extras". In Comcash Manager it is under "Other")

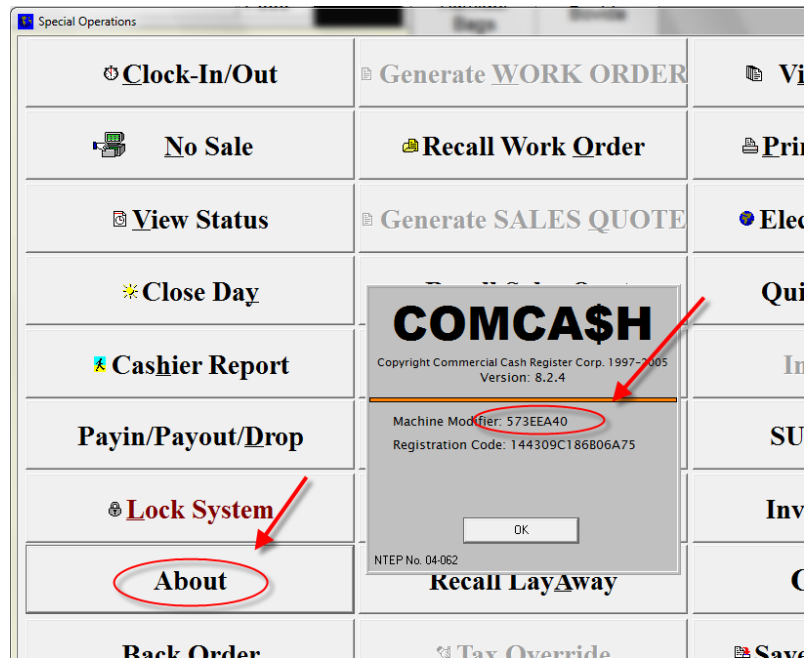

3) Run KeyManager.exe: *click here to run KeyManager.exe* (normal this program will be in the programs folder for the product i.e for Comcash POS c:\program files\comcash 8.0\keymanager.exe

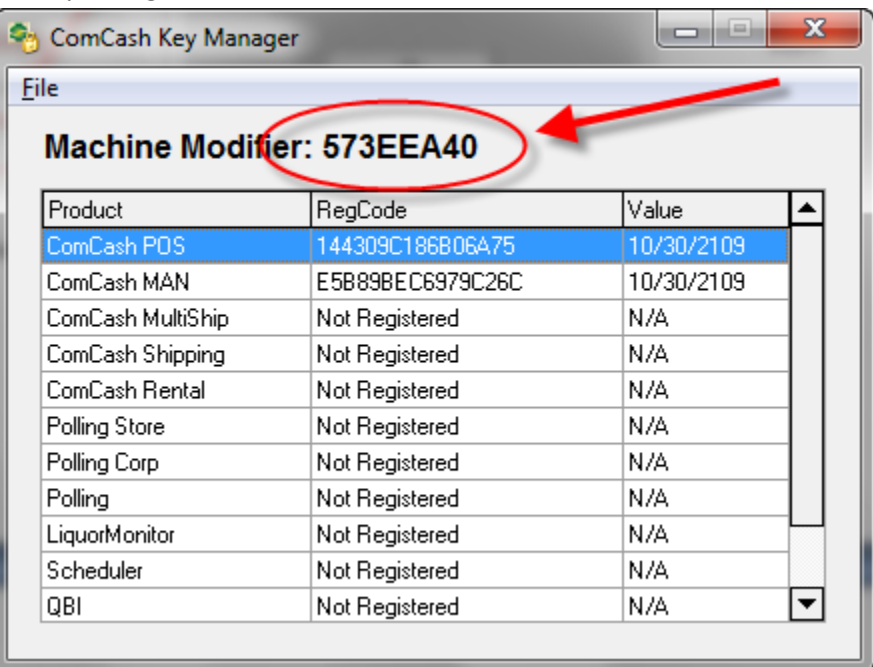